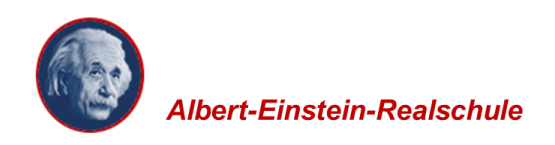

2. Elternsprechtag Schuljahr 2023/2024

## **Allgemeine Hinweise zum Elternsprechtag**

Präsenztermine: Donnerstag, 18.04.2024 und Telefontermine: Freitag, 19.04.2024 Terminbuchung: ab dem 14.04.2024 um 08:00 Uhr möglich

Liebe Eltern und Erziehungsberechtigte,

auch in diesem Schulhalbjahr werden wir für den Elternsprechtag wieder sowohl Präsenz- als auch Telefontermine vergeben.

Die persönliche Einladung mit einer Notenübersicht für das vorliegende Quartal dieses Schuljahres geht Ihnen am 11.04.2024 über Ihr Kind zu.

Für die Terminbuchung steht Ihnen unsere Plattform IServ zur Verfügung. Hier können Sie ab dem 14.04.2024 um 08:00 Uhr einen Termin bei der gewünschten Lehrkraft buchen. Bitte beachten Sie, dass bei einigen Lehrkräften nicht alle Termine zur Verfügung stehen. Termine bei unserer Schulsozialarbeiterin, Frau Schmiedner, können Sie ebenfalls über IServ buchen oder telefonisch vereinbaren.

Bitte denken Sie daran, falls Sie eine neue Telefonnummer haben, diese der Klassenleitung mitzuteilen.

Wie auch bei den vorangegangenen Elternsprechtagen kann es sein, dass die Lehrkräfte Sie im Falle eines Telefontermins mit einer unterdrückten Rufnummer an Ihrem gebuchten Termin anrufen.

Wir wünschen allen Beteiligten einen konstruktiven Elternsprechtag.

Mit freundlichem Gruß

das Kollegium der Albert-Einstein-Realschule

## **Hilfen zur Terminbuchung finden Sie hier**

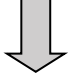

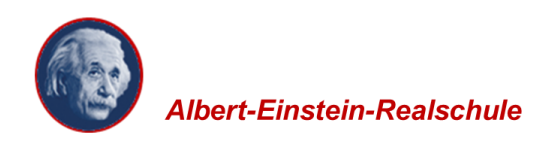

## **Hilfen zur Terminbuchung für den Elternsprechtag**

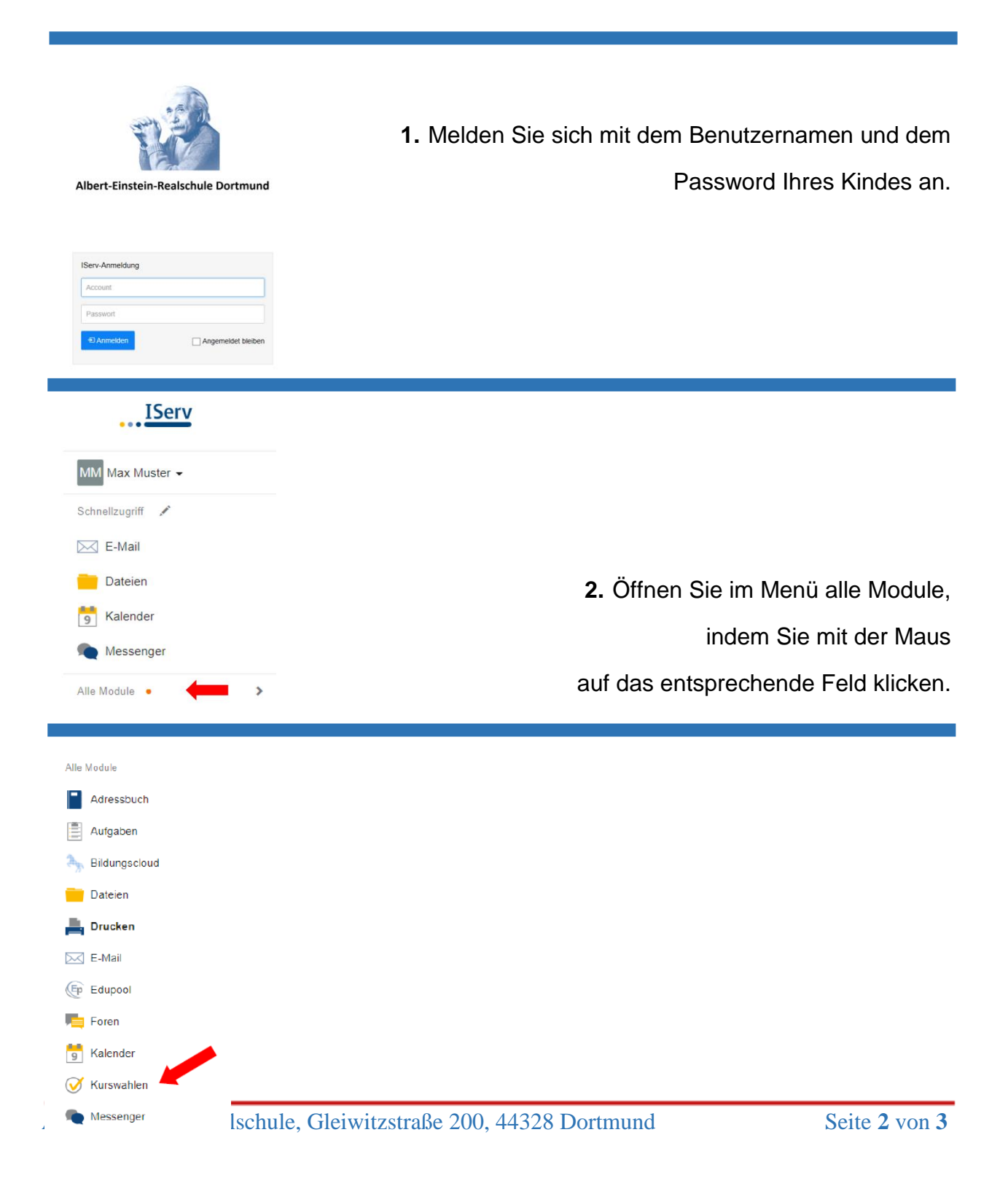

Albert-Einstein-Realschule, Gleiwitzstraße 200, 44328 Dortmund Seite 3 von 3

**3.** Es erscheint der Unterpunkt "Kurswahlen".

Klicken Sie auf dieses Feld.

- **4.** Auf der rechten Seite des Bildschirmes sehen Sie eine Übersicht über aktuelle Wahlen. Wählen Sie die entsprechende Lehrkraft aus.
- **5.** Nun erscheinen im Überblick die vorhandenen Termine. Ab dem oben genannten

**Jetzt wählen**

Starttermin ist die Wahl freigegeben, sodass Sie dann die Möglichkeit haben, Ihren persönlichen Termin zu wählen.

**6.** Klicken Sie auf Feld Bitte wählen…

und buchen Sie Ihren gewünschten Termin.

Bestätigen Sie Ihre Wahl und schicken diese ab.

Sollte Ihr gewählter Termin schon vergeben sein, müssen Sie sich einen neuen Termin aussuchen.

Bei erfolgreicher Wahl ändert sich das Fenster wieder und Ihr gebuchter Termin erscheint rechts oben im Feld.

**7.** Die Wahl ist abgeschlossen. Sie bekommen keine Rückmeldung durch die Schule. Ihr Termin ist fest gebucht. Nun können Sie bei weiteren Fachlehrkräften Termine buchen und Termine bis zum Abschluss der Wahl selbst ändern.

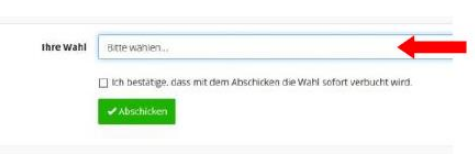

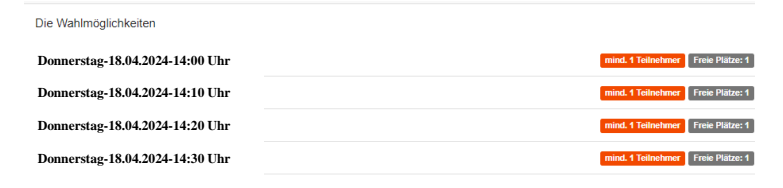

**EST Dreiskemper** Elternsprechtagtermine

Aktuelle Wahlen